#### 2024年1月27日

# YACかわら版431

## レッツ! プログラミング

プログラミングとは、コンピュータにわかる言葉でコンピュータ に動きの指示を出すことです。国際宇宙ステーションも、 HTV-Xも、Gatewayもプログラミングされて動いています。

JAXA宇宙教育センターでは、Scratch(スクラッチ)という プログラミングソフトを使ってプログラミングの基礎を学び、さら に自分なりに工夫することもできる宇宙教材を公開していま す。 ぜひチャレンジしてみましょう!

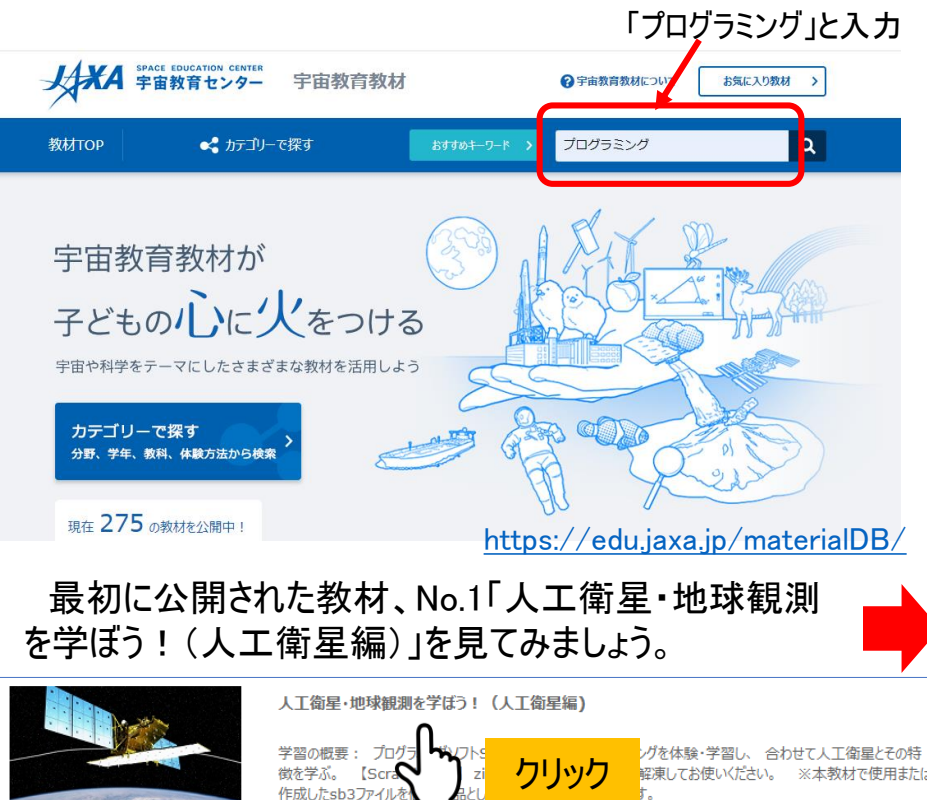

その他 小学校3~4年 理科 作ってみよう ひとりでできる 屋内でやろう

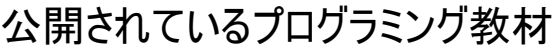

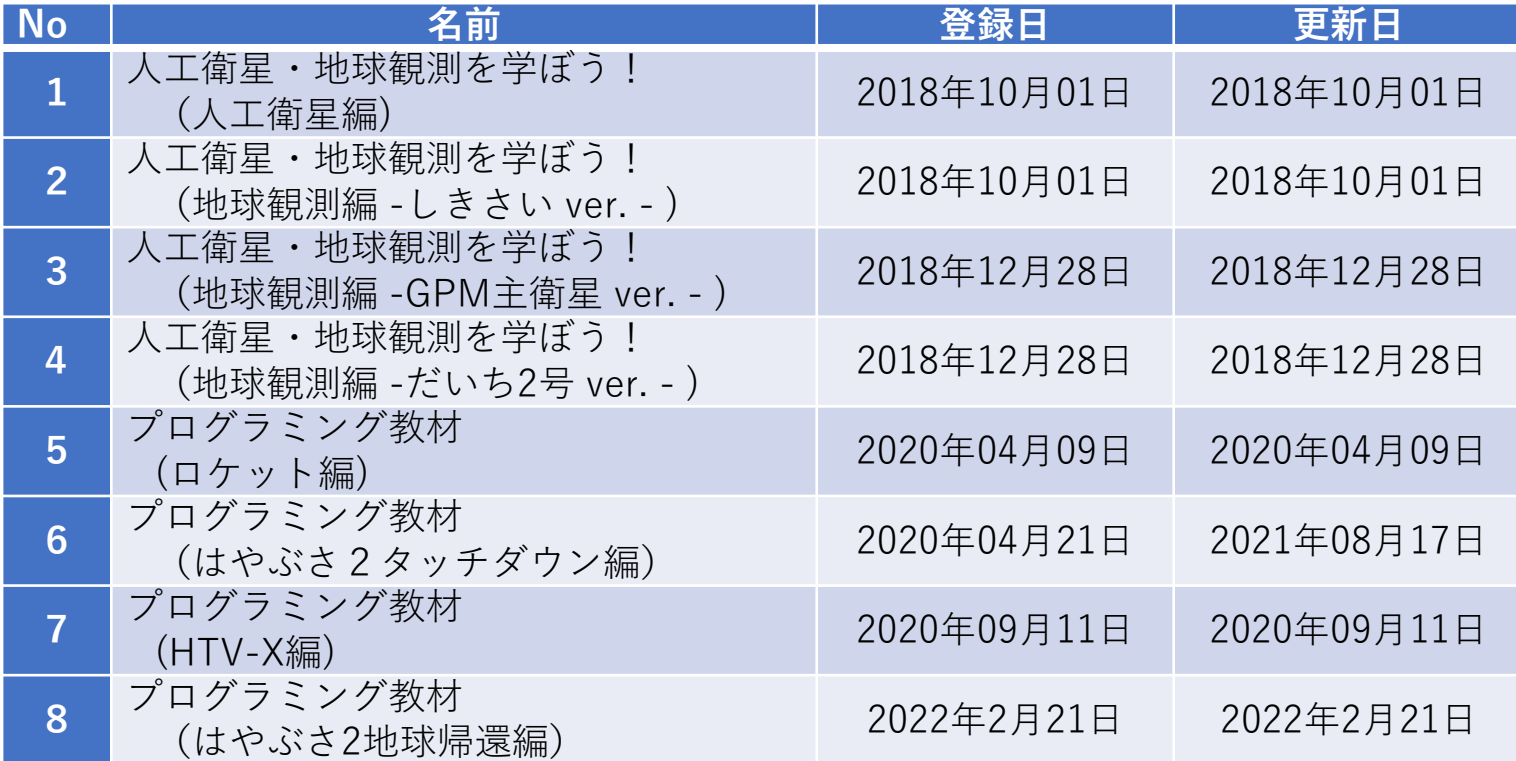

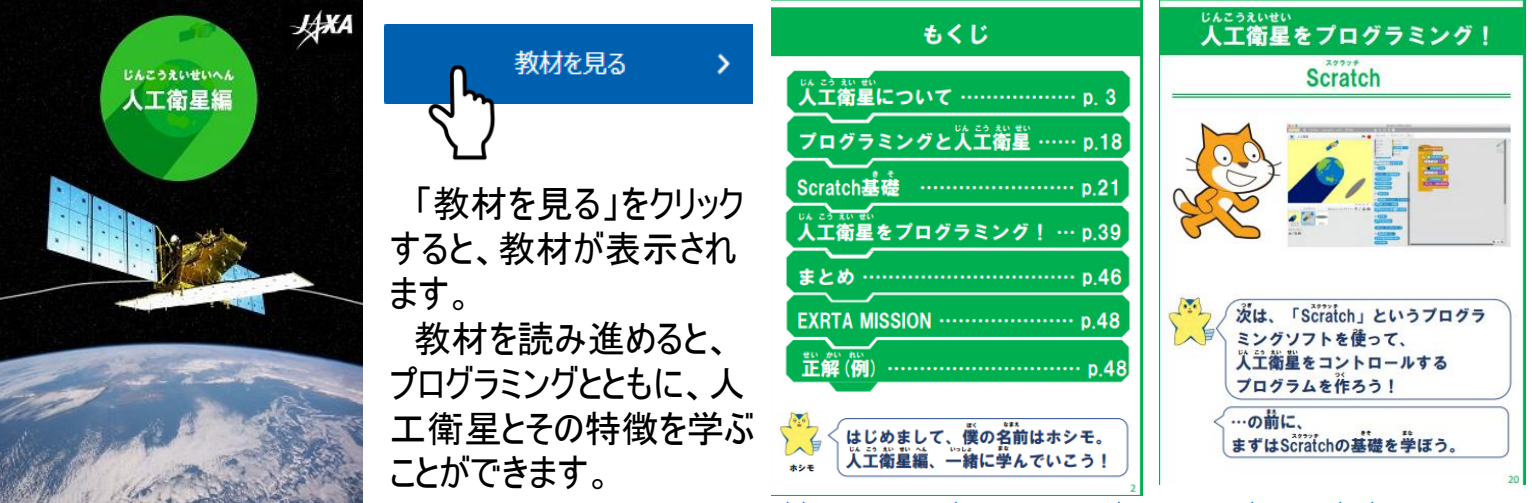

<https://edu.jaxa.jp/materialDB/contents/detail/#/id=79256>

プログラミング教材のNo.1~No.4人工衛星編は、Scratch2.0を使って説明されています。 No.5~No.8は、バージョンアップされたScratch3.0が使われています。 画面の構成は異なっていますが、プログラムを作るしくみは同じです。 「No.1人工衛星・地球観測を学ぼう!(人工衛星編)」では、Scratch2.0を使ってScratchの基本から説明 されています。Scratch2.0とScratch3.0の画面を比べてみます。

Scratch2.0の基本画面

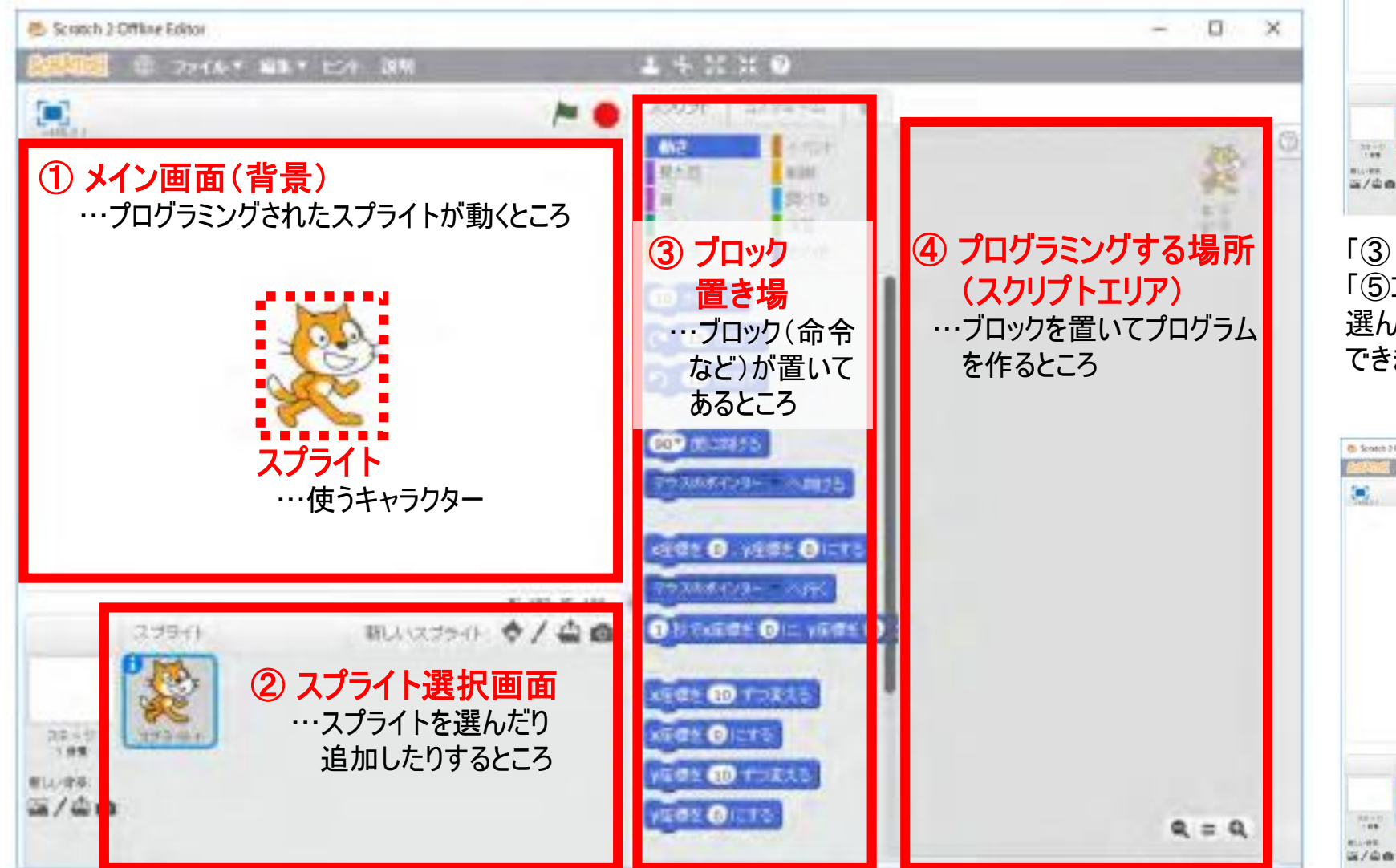

⑤ コスチューム 選択・編集画面 BLA229-0 ☆/凸面 3396 「③ ブロック置き場」の上の「コスチューム」タブを押すと、 「⑤コスチューム選択、編集画面」が開きます。

選んだスプライトのコスチュームは、この画面で追加、変更 できます。

ブロックの置き方

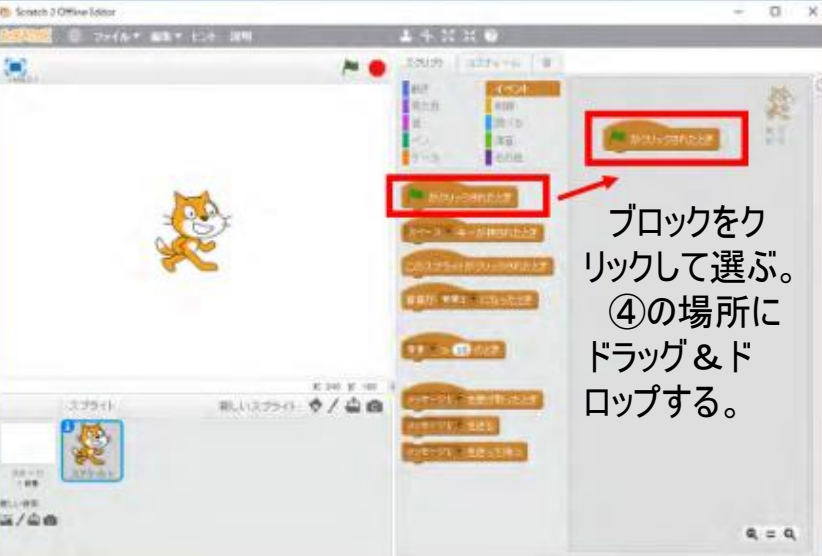

### Scratch3.0の基本画面

前のページのScratch2.0の基本画面と比べてみましょう。 インターネットの環境がなくても使えるように、Scratch3.0をダウンロードしておきましょう。

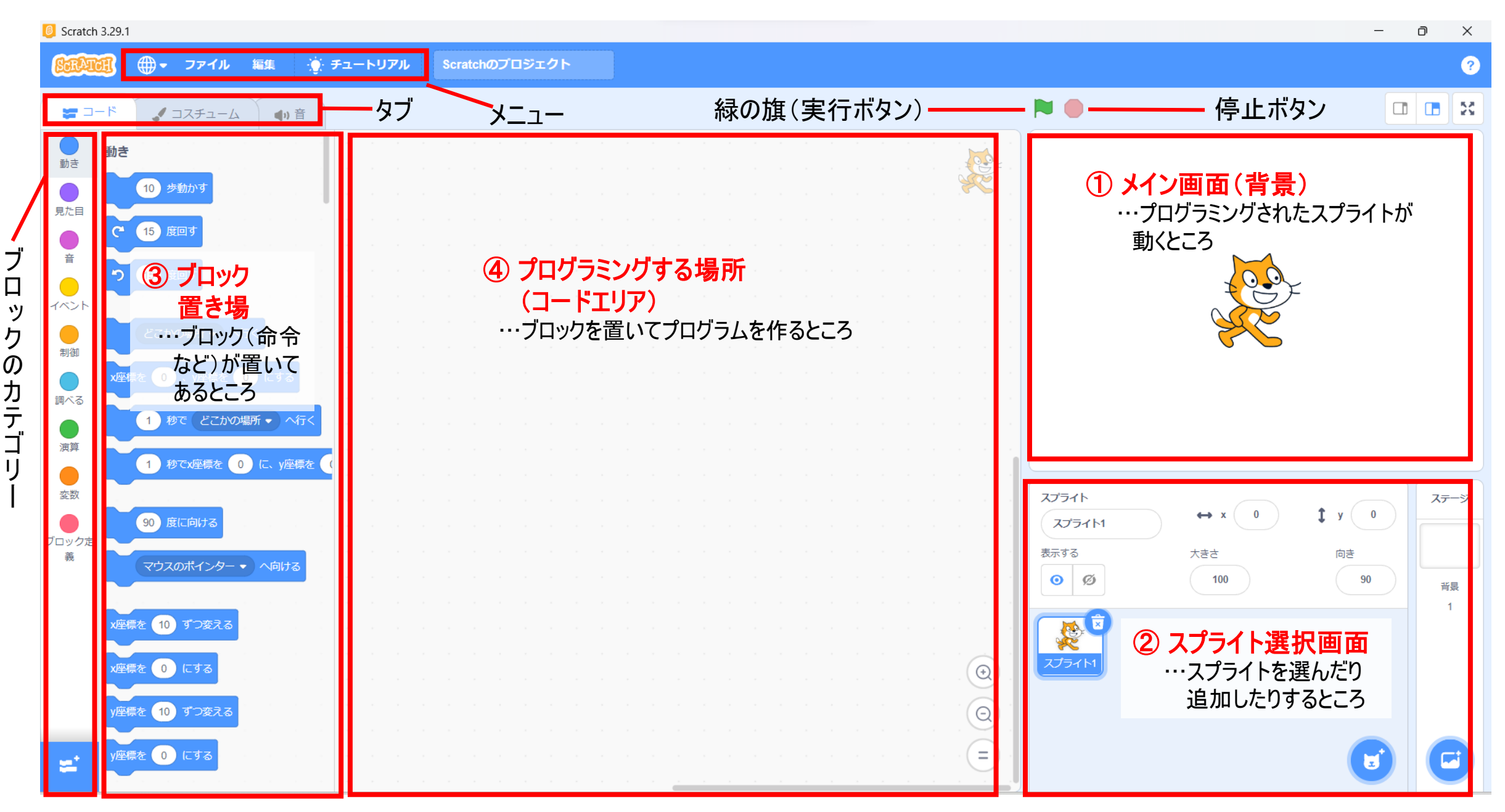

Scratch3.0を使って、「No.1人工衛星・地球観測を学ぼう!(人工衛星編)」を試してみます。

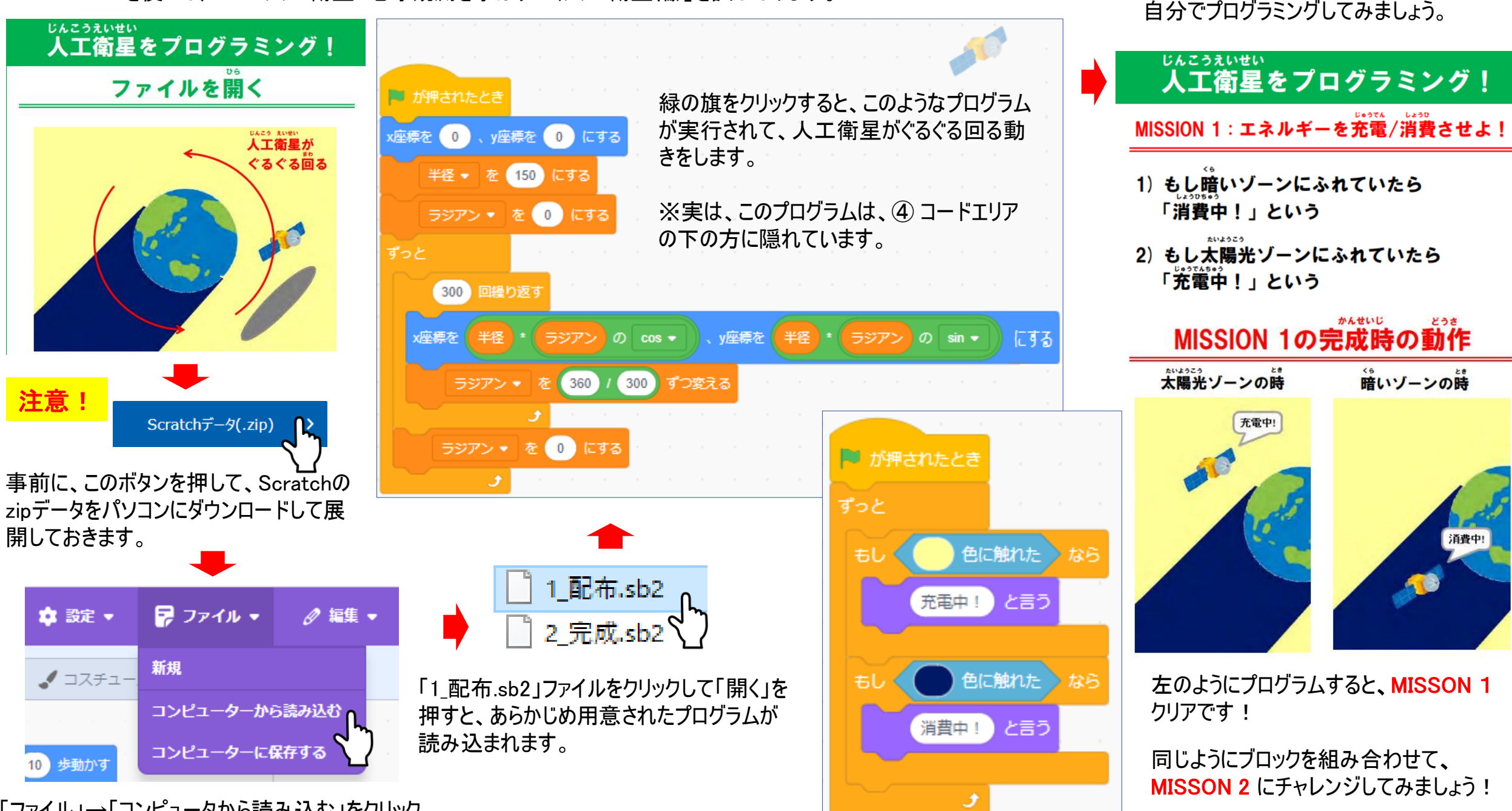

「ファイル」→「コンピュータから読み込む」をクリック

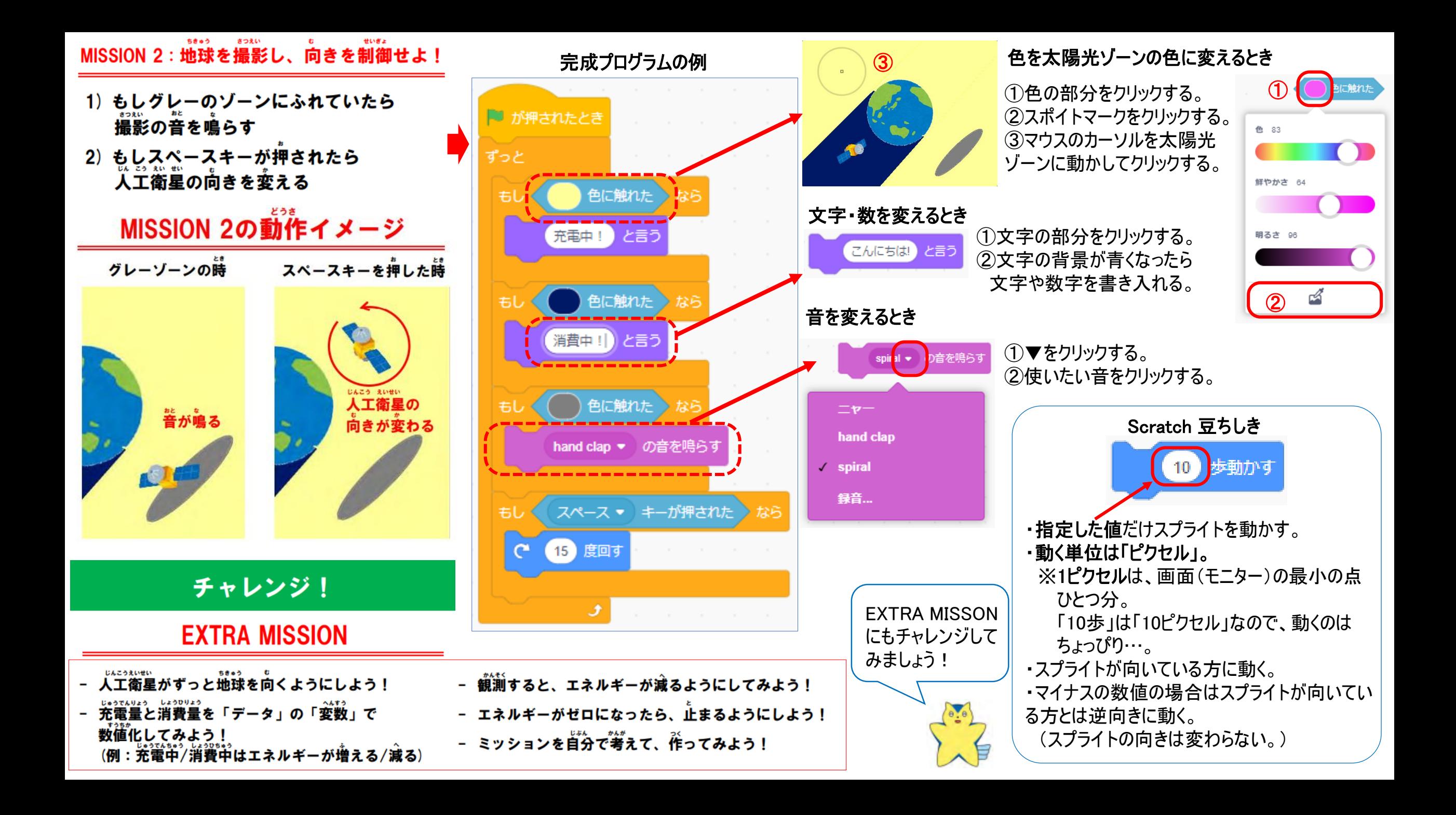

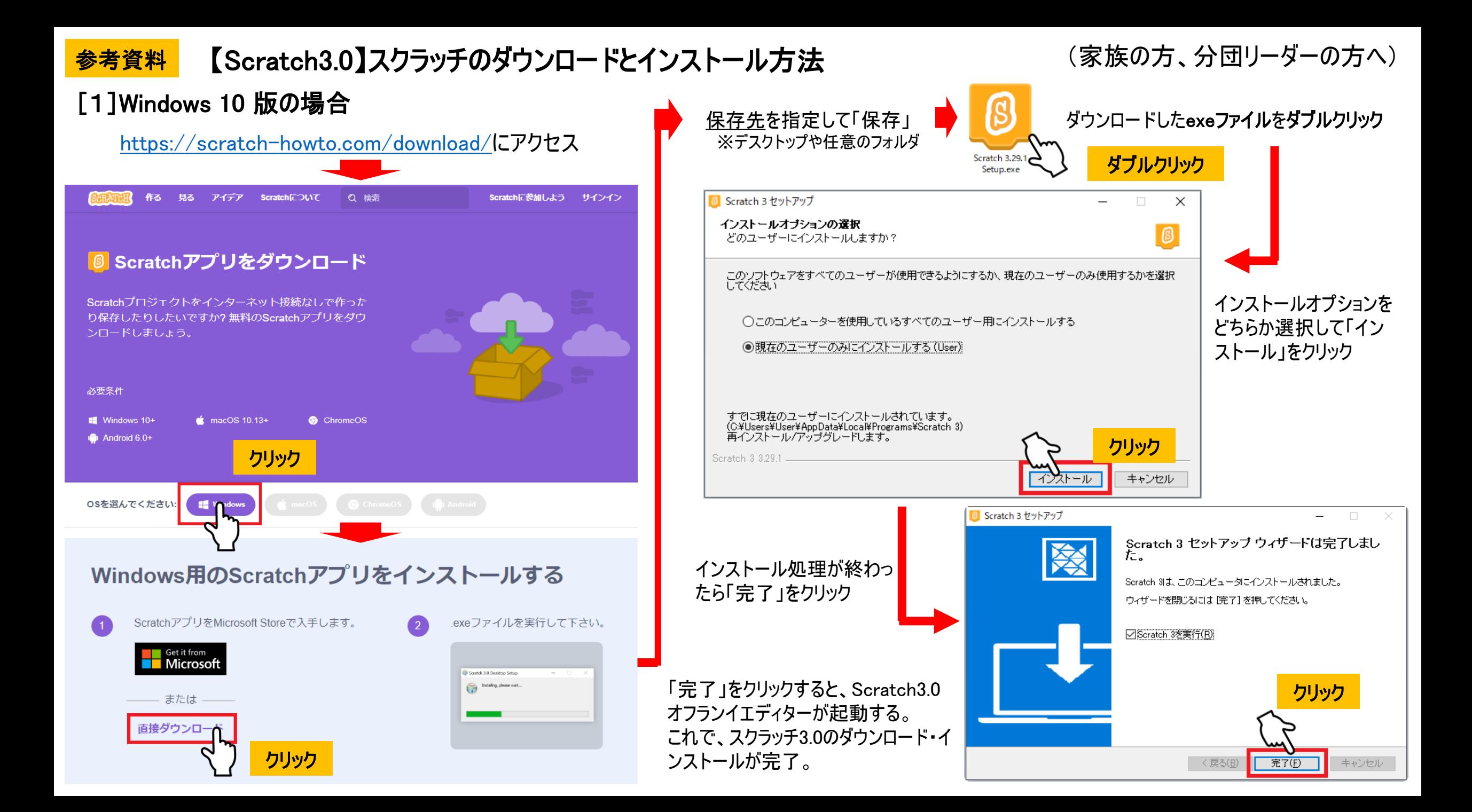

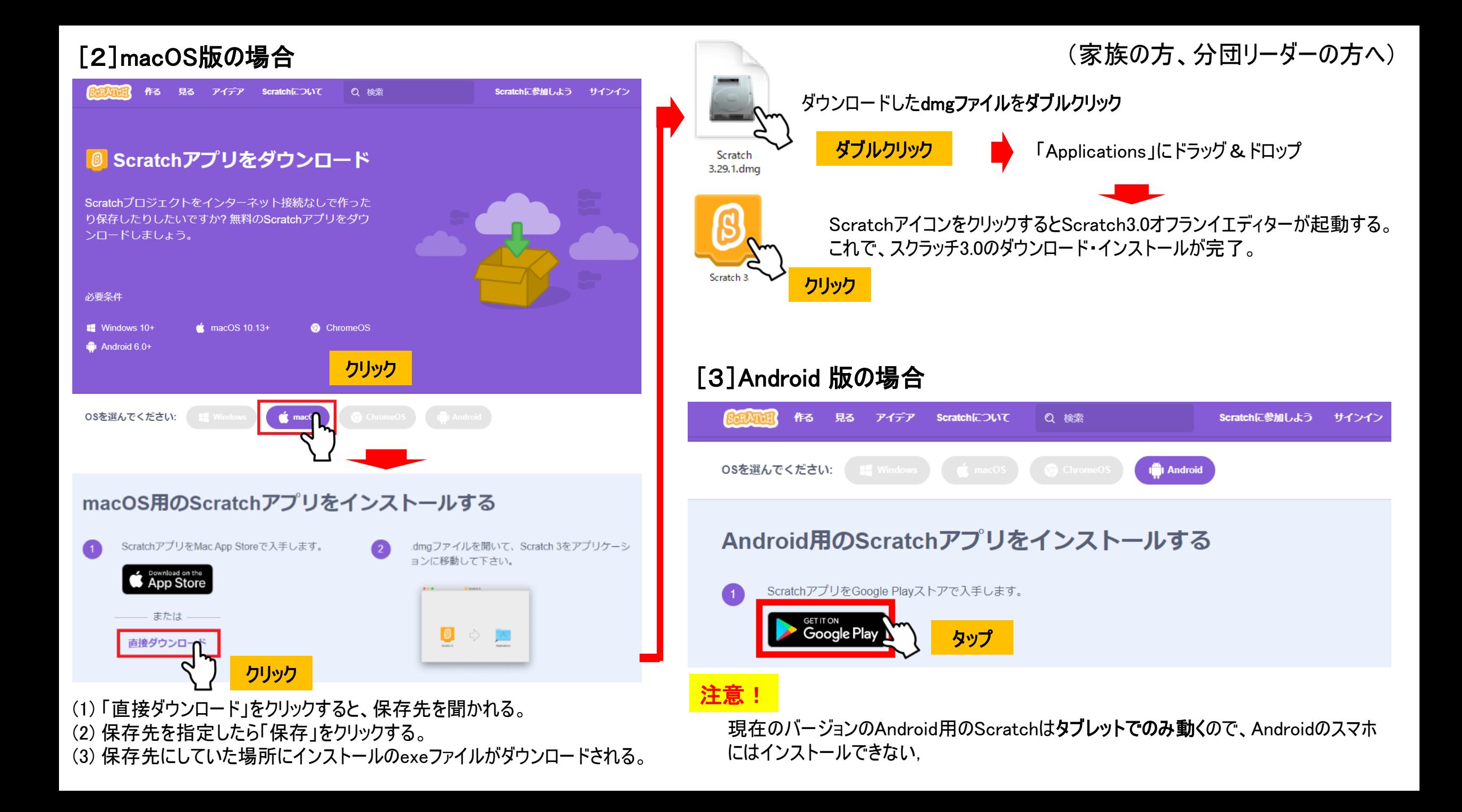

## <mark>参考資料 JAXA宇宙教育センター プログラミング教材の準備方法 <u>- - - (</u>家族の方、分団リーダーの方へ)</mark>

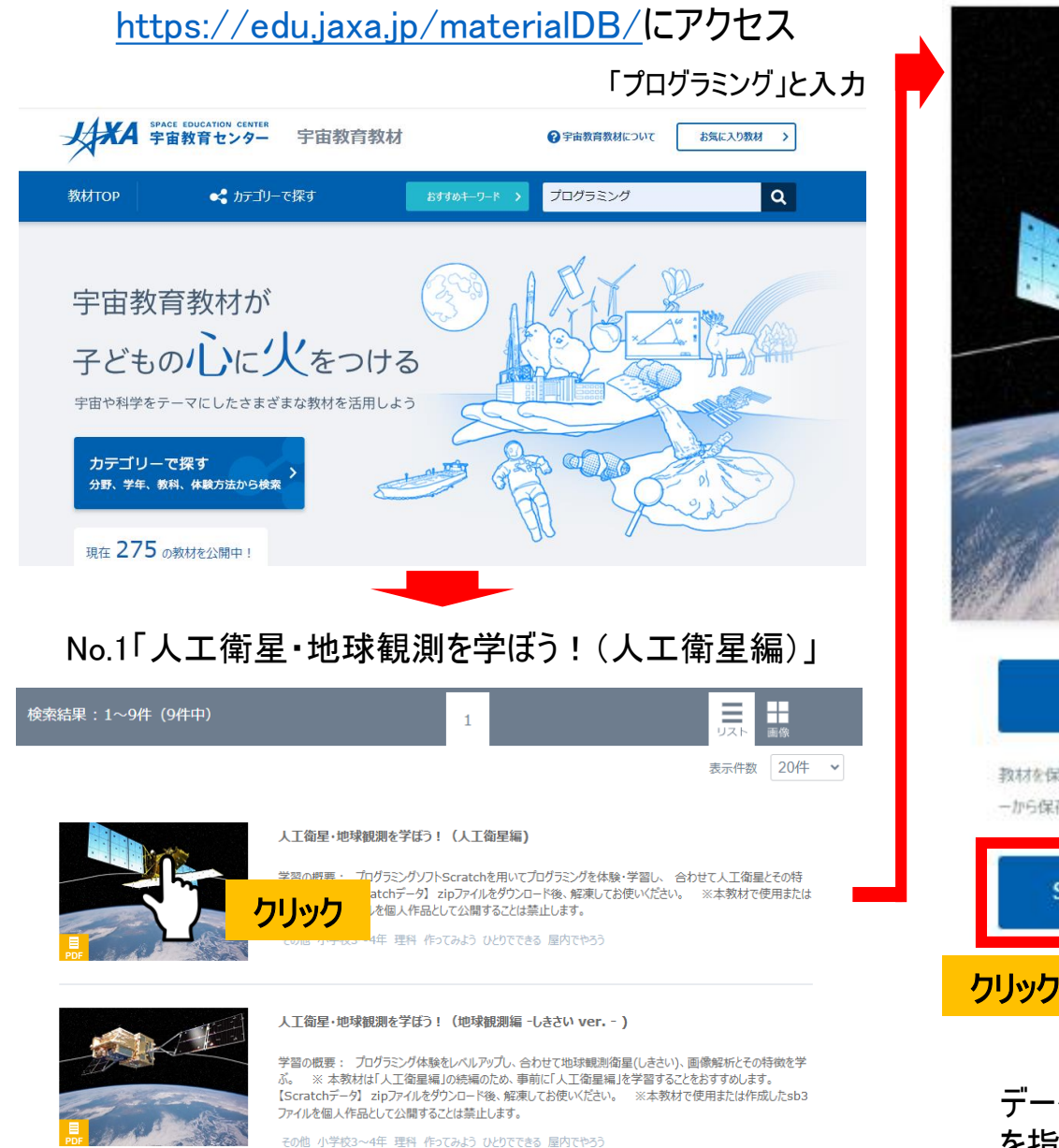

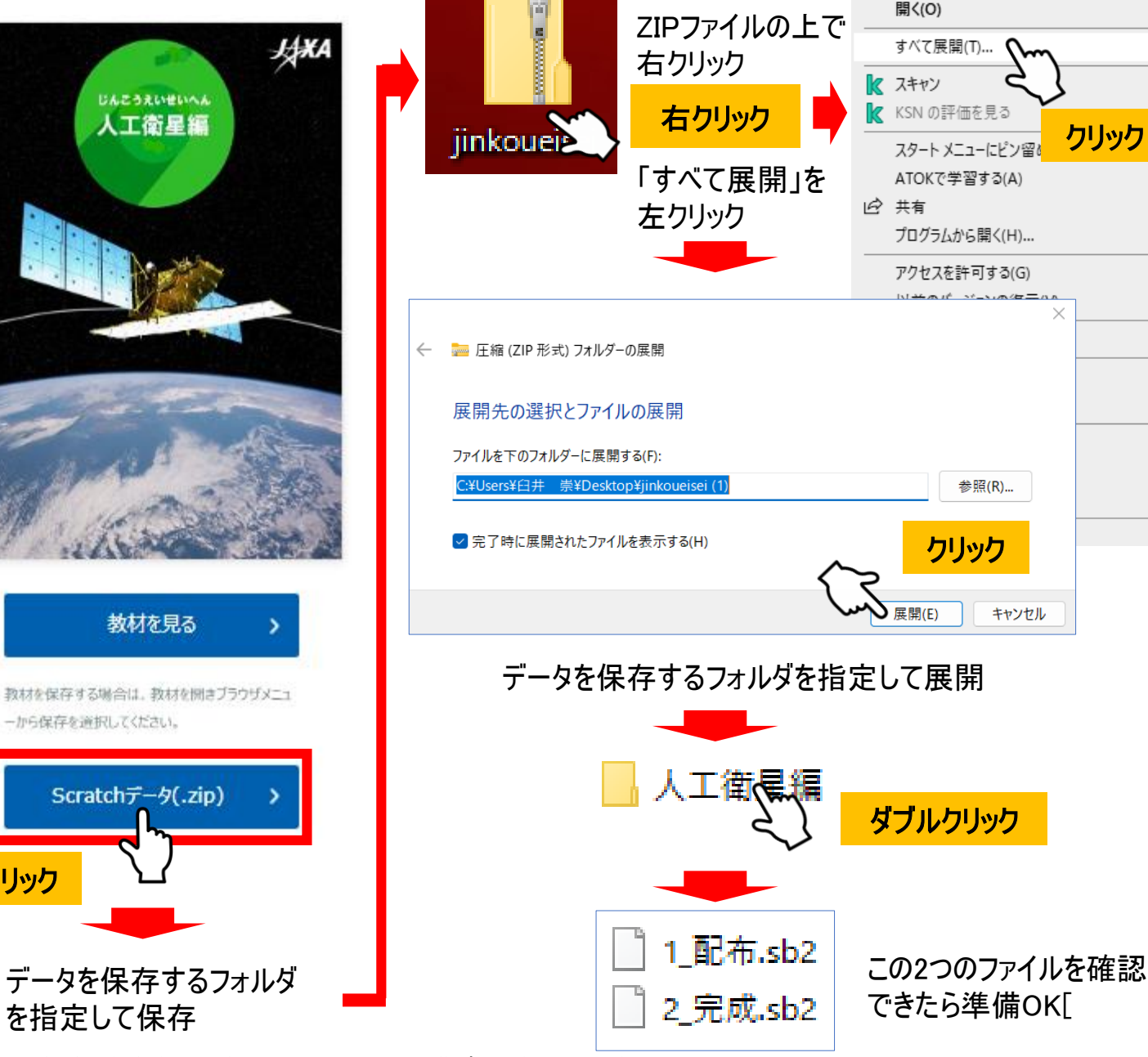

クリック

人工衛星·地球観測を学ぼう! (地球観測編 -GPM主衛星 ver. - )

\*2023年 第7回 宇宙教育指導者セミナー 第3講座資料を参考にしました

 $\bullet$